## **Johdanto**

Tämä ohjekirja neuvoo television asennuksessa ja käytössä ja se kannattaa lukea läpi huolellisesti.

Uskomme, että tuote vastaa täysin laatuvaatimuksianne.

## **Sisällys**

## **Asennus**

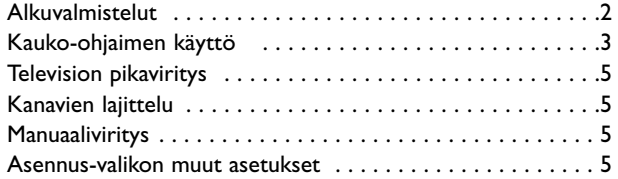

#### **Käyttö**

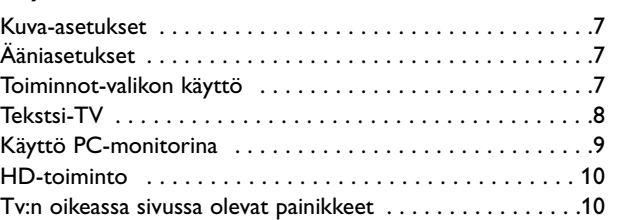

#### **Oheislaitteet**

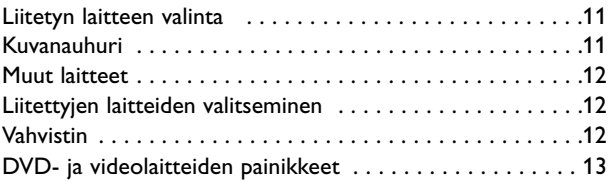

#### **Muuta**

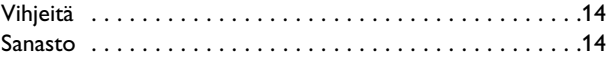

#### **Kierrätyshohjeet**

 $\overleftrightarrow{\mathbb{A}}$  Tämän tuotteen pakkausmateriaali on tarkoitettu kierrätettäväksi. Noudata paikallisia jätehuoltomääräyksiä pakkausmateriaan hävittämiseksi.

#### **Vanhan tuotteen hävittäminen**

**Kierrätysohjeet** Tuotteesi suunnittelussa ja valmistuksessa on käytetty korkealuokkaisia komponentteja ja materiaaleja, joita voidaan kierrättää ja käyttää uudelleen. Käyttää uudelleen. Käyttää käyttää käyttää käyttä

Kun ohessa näkyvä symboli on merkitty tuotteeseen, tuote on Euroopan 2002/976/EC

–direktiivin mukainen. Ota selvää paikallisen kierrätyskeskuksen keräyspisteen sijainti ja toimita vanhat sähkölaitteet kierrätykseen. Noudata paikallisia jätehuollon määräyksiä. Älä hävitä vanhoja laitteita tavanomaisen kotitalousjätteen mukana. Noudattamalla annettuja hävittämisohjeita vähennät ympäristölle ja ihmisille koituvia haittoja.

#### *Mikä neuvoksi?*

*Jos käyttöohjeesta ei löydy vastausta eikä tarkistusluettelokaan ratkaise ongelmaa, voit soittaa Philipsin asiakaspalveluun.Asiakaspalvelun numero löytyy mukana olevasta 'World-wide guarantee' takuuvihkosesta. Ennen kuin soitat, selvitä itsellesi laitteen tyyppinumero ja sarjanumero, jotka mainitaan television takapaneelissa olevassa arvokilvessä tai pakkauksessa.*

*Tyyppinumero : 37PF7320 42PF7320 42PF7420 37PF5320 42PF5320 50PF7320 42PF5620*

*Sarjanumero :*

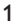

#### *Kuvaruudun hoito*

*Älä koskettele, paina tai hankaa kuvaruutua millään kovalla esineellä, ettei kuvaruutu naarmuunnu tai vahingoitu pysyvästi. Älä käytä kemiallisilla aineilla käsiteltyjä pölyliinoja. Älä kosketa pintaa paljain käsin tai rasvaisella liinalla (jotkut kosmeettiset aineet voivat vahingoittaa pintaa). Irrota pistotulppa pistorasiasta ennen kuvaruudun puhdistamista. Älä käytä puhdistamiseen asetonia, tolua tai alkoholia, koska ne vahingoittavat pintaa. Älä käytä puhdistusnesteitä tai -suihkeita. Kun kuvaruutu on pölyinen, pyyhi se varovasti kuivalla pehmeällä liinalla tai säämiskällä (tarvittaessa voit kostuttaa liinan laimennetulla puhdistetulla bensiinillä). Kuivaa sylki tai vesipisarat pois mahdollisimman pian. Jos pisarat ovat pinnalla pitkään, kuvaruutu voi vahingoittua ja värit haaleta.*

#### *Varoitus kuvaruudussa paikallaan olevista kuvista*

*Plasmanäytöille on ominaista, että saman kuvan näyttäminen pitkän aikaa voi aiheuttaa sen, että jälkikuva jää pysyvästi kuvaruutuun.Tätä kutsutaan kuvan kiinnipalamiseksi.Television normaalissa käytössä kuvaruudussa näkyvien kuvien tulisi liikkua ja vaihtua jatkuvasti.*

## **Alkuvalmistelut**

#### & **Pöytäjalusta**

Katso erillisestä lehtisestä, miten pöytäjalusta ja/tai seinäpidike asennetaan.

*Huomaa: Muunlaisia jalustoja voi olla saatavissa erikseen. Kysy myyjältä.*

é Jätä joka puolelle television ympärille vähintään 5 cm tyhjää ilmanvaihtoa varten.

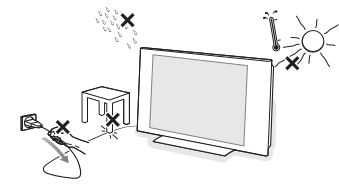

Laitetta ei saa altistaa kosteudelle eikä kuumuudelle.

- **6** Liitä antennipistoke kunnolla television takana olevaan antenniliitäntään  $\P$ . Jos kuvassa on häiriöitä, voit parantaa kuvan laatua käyttämällä mukana olevaa häiriösuojattua johtoa.
- ' Yhdistä mukana tuleva verkkojohto television pohjassa olevaan verkkoliitäntään ja pistorasiaan, jonka jännite on 220-240 V 50-60Hz. Varo vahingoittamasta verkkojohtoa, koska se voi aiheuttaa tulipalon tai sähköiskun. Pidä huoli ettei verkkojohto jää television alle puristuksiin.

( **Kauko-ohjain**:Vedä pariston eristysliuska pois, jotta kauko-ohjain aktivoituu.

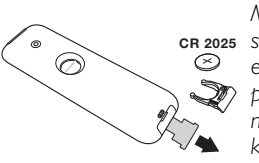

*Mukana tuleva paristo ei sisällä elohopeaa, nikkeliä* **CR 2025** *eikä kadmiumia. Älä hävitä paristoja talousjätteen mukana vaan vie ne kierrätyspisteeseen.*

**•** Paina television virtakytkintä (<sup>1</sup>). Merkkivalo syttyy ja kuvaruutuun tulee kuva. Siirry suoraan sivulle 5 kohtaan pikaviritys. Jos televisio jää valmiustilaan (punainen merkkivalo), paina kaukosäätimen näppäintä **-P+**.

*Merkkivalo vilkkuu, kun käytät kaukosäädintä*

## **Kauko-ohjaimen käyttö**

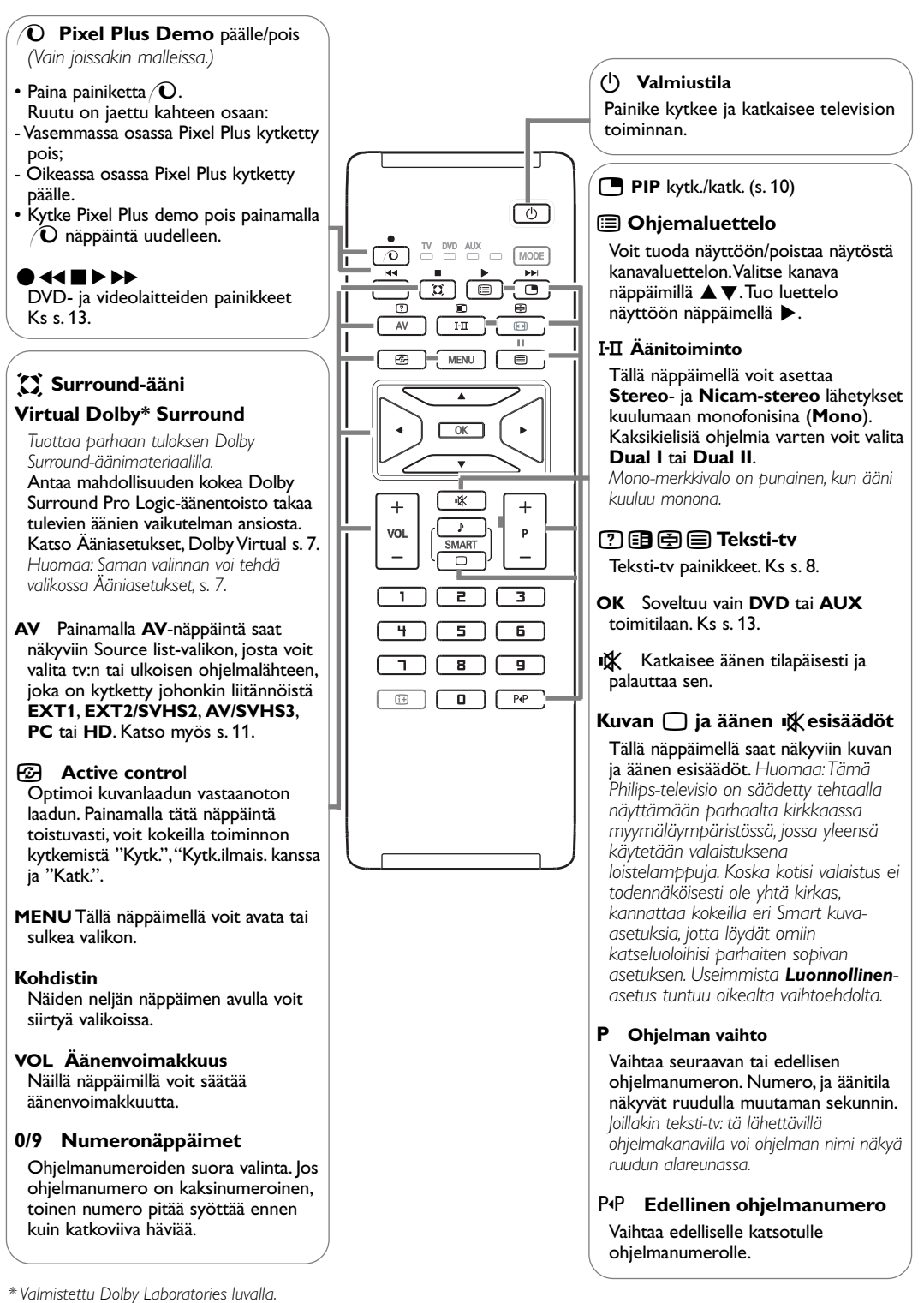

*"Dolby" ja kaksois-D-symboli ovat Dolby Laboratories tavaramerkkejä.*

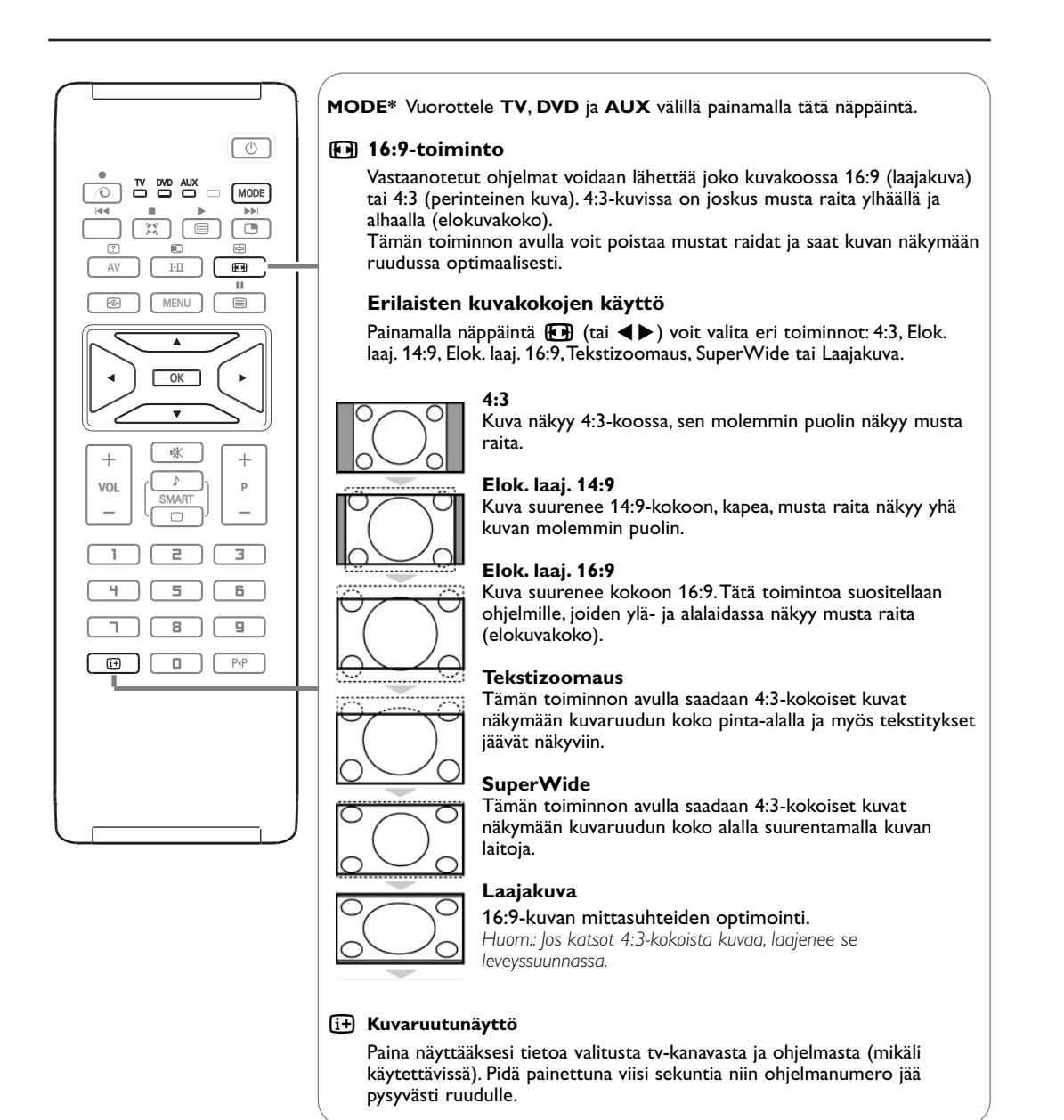

#### **\* Tilanvalitsin**

Voit ohjata kaukosäätimellä kuvanauhurin ja DVD-videon tärkeimpiä toimintoja. Paina **MODE**-näppäintä, jotta voit valita haluamasi tilan: **DVD** tai **AUX** (VCR). Kaukosäätimen merkkivalo ilmaisee valitsemasi tilan. Jos et valitse tilaa, merkkivalo sammuu automaattisesti 20 sekunnin kuluttua ja järjestelmä palaa TV-tilaan. Näppäimet ovat seuraavat käytettävästä laitteesta riippuen (ks s.13):  $B(E)$ , **I-II**, ●  $\blacktriangleleft$  ■ ▶ ▶  $\blacktriangleright$  OK, MENU, kohdistin, -P+, numeronäppäimet,  $\overline{H}$ , P<sup>tp</sup>.

4

## **Kanavien pikaviritys**

Kun käynnistät television ensimmäisen kerran, kuvaruutuun ilmestyy valikko.Tässä valikossa voit valita maan, jossa televisiota käytetään, ja valikkojen kielen.

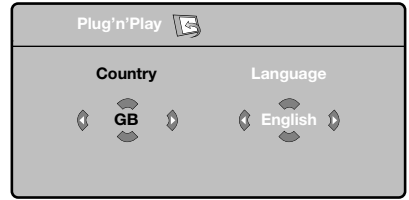

*Jos valikkoa ei ilmesty, paina painiketta MENU.*

- & Valitse haluamasi maa kaukosäätimen näppäimillä  $\blacktriangle \blacktriangledown$  ja vahvista näppäimellä  $\blacktriangleright$ . *Jos haluamaasi maata ei ole luettelossa, valitse ". . ."*
- **@** Valitse haluamasi kieli näppäimillä ▲▼ ja vahvista painamalla näppäintä ▶
- $\bigodot$  Haku käynnistyy. Kaikki käytettävissä olevat TVkanavat ja radioasemat tallennetaan muistiin. Haku kestää pari minuuttia. Kuvaruudussa näkyy haun eteneminen ja löydettyjen kanavien määrä. Kun haku on valmis, valikko katoaa kuvaruudusta.

*Voit lopettaa tai keskeyttää haun painamalla näppäintä MENU. Jos yhtään kanavaa ei löydy, katso luku "Vihjeitä" sivulla 14.*

#### **4 ATS (Automatic Tuning System)**

Jos TV- tai kaapeliyhtiö lähettää automaattisen lajittelusignaalin, televisio numeroi kanavat oikein. Siinä tapauksessa kanavien viritys on loppuunsuoritettu.

Jos näin ei tapahdu, aseta kanavat haluamaasi järjestykseen valikossa **Lajittelu**.

( **ACI (Automatic Channel Installation)** Jos televisio tunnistaa kaapelijärjestelmän tai ACI-signaalia (Automatic Channel Installation) lähettävän tv-kanavan, ohjelmaluettelo ilmestyy kuvaruutuun. Ilman ACI-lähetystä kanavat numeroidaan kielen ja maan valinnan mukaan. Käyttämällä **Lajittelu**-toimintoa voit numeroida ne uudelleen.

*Jotkin TV- ja kaapeliyhtiöt lähettävät omat lajitteluparametrinsä (esim. alue ja kieli).Tällöin voit valita haluamasi asetuksen näppäimillä* ▲▼ *ja vahvistaa valinnan näppäimellä* ▶.

Suomi

Plug & Play

## **Kanavien lajittelu**

& Paina näppäintä **MENU**. TV-valikko ilmestyy kuvaruutuun.

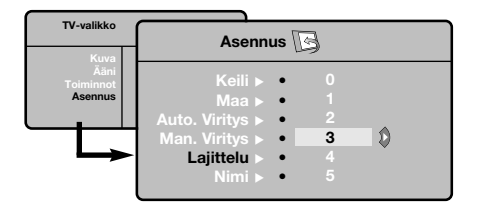

- é Valitse ensin valikko **Asennus** ja sitten **Lajittelu**.
- **<sup>■</sup>** Valitse näppäimillä ▲▼, jonka numeron haluat vaihtaa, ja paina näppäintä ▶.
- 17 Valitse haluamasi numero näppäimillä ▲▼ ja vahvista näppäimellä <.
- **6** Toista vaiheet **8** ja **0** jos haluat vaihtaa muiden kanavien numeron.
- § Poistu valikoista painamalla näppäintä i.

## **Manuaaliviritys**

Tässä valikossa voit virittää kanavat yksitellen käsin.

& Paina näppäintä **MENU**.

é Valitse ensin valikko Asennus ja sitten **Man.viritys**.

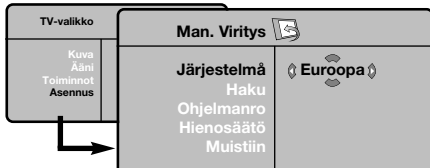

 $\bigcirc$  Järjestelmä: valitse Eurooppa (automaattinen etsintä\*) tai Länsi-Eur. (BG), Itä-Eur. (DK), UK (I) tai Ranska (LL'). *\* Valitse Suomessa Länsi-Eur. (BG).*

**4 Haku**: paina näppäintä  $\blacktriangleright$ . Haku käynnistyy. Kun kanava löytyy, haku pysähtyy ja kanavan nimi ilmestyy kuvaruutuun (jos nimi on saatavana). Siirry seuraavaan kohtaan. Jos tiedät halutun kanavan taajuuden, voit näppäillä sen suoraan numeropainikkeilla.

*Jos yhtään kanavaa ei löydy, katso luku "Vihjeitä" sivulla 14.*

- ( **Ohjelmanro**: näppäile haluamasi numero näppäimillä < >
tai numeropainikkeilla.
- § **Hienosäätö**: jos kuva on huono, säädä sitä näppäimillä <**▶**.
- $\odot$  **Muistiin**: paina näppäintä  $\triangleright$ . Kanavan tiedot on tallennettu.
- **3** Toista vaiheet **3 3** jos haluat tallentaa muiden kanavien tiedot.
- $\odot$  Valikosta poistuminen: paina näppäintä [i+].

### **Asennus-valikon muut asetukset**

- & Paina näppäintä **MENU** ja valitse valikko **Asennus**.
- $\bigcirc$  **Kieli**: voit vaihtaa valikoissa käytettävän kielen.
- $\bigcirc$  Maa: voit valita maan, jos televisiota käytetään. *Tätä asetusta käytetään kanavien haussa, kanavien automaattisessa lajittelussa ja teksti-TV:n kanssa. Jos haluamaasi maata ei ole luettelossa, valitse ". . ."*
- **4 Autom. viritys**: hakee kaikki alueella saatavilla olevat kanavat. Jos TV- tai kaapeliyhtiö lähettää automaattisen lajittelusignaalin, televisio numeroi kanavat oikein. Jos näin ei tapahdu, aseta kanavat haluamaasi järjestykseen valikossa Lajittelu (katso s. 5).

*Jotkin TV- ja kaapeliyhtiöt lähettävät omat lajitteluparametrinsä (esim. alue ja kieli).Tällöin voit valita haluamasi vaihtoehdon näppäimillä* ▲▼ *ja vahvistaa valinnan näppäimellä* π*.Voit lopettaa tai keskeyttää haun painamalla näppäintä MENU. Jos yhtään kanavaa ei löydy, katso luku "Vihjeitä" sivulla 14.*

( **Nimi**:Voit antaa nimen ohjelmille ja oheislaitteiden liitännöille. Näppäimillä <>>>
voit siirtyä nimen näyttöalueella (nimi voi sisältää viisi merkkiä) ja näppäimillä ▲ ▼ voit valita haluamasi merkit. Kun nimi on valmis, poistu valikosta näppäimellä <. Kanavan nimi on tallennettu.

*Huom!: Asennuksen aikana kanavat nimetään automaattisesti, jos televisio vastaanottaa verkosta tunnistussignaalin.*

§ Poistu valikoista painamalla näppäintä [i+].

## **Kuva-asetukset**

& Paina ensin näppäintä **MENU** ja sitten näppäintä π. Kuvaruutuun ilmestyy valikko **Kuva**.

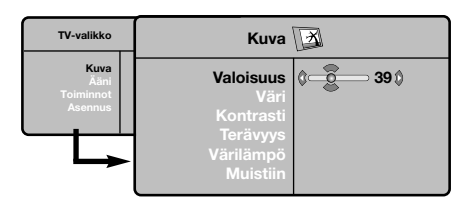

- $\bullet$  Valitse haluamasi asetus näppäimillä  $\blacktriangle \blacktriangledown$  ja muuta sitä näppäimillä <**▶**
- $\bigodot$  Kun olet määrittänyt tarvittavat asetukset, tallenna ne valitsemalla vaihtoehto **Muistiin** ja painamalla näppäintä  $\blacktriangleright$ Poistu toiminnosta painamalla näppäintä [i+]

## **Ääniasetukset**

& Paina näppäintä **MENU**, valitse **Ääni** (œ) ja paina näppäintä ▶. Kuvaruutuun ilmestyy valikko **Ääni**.

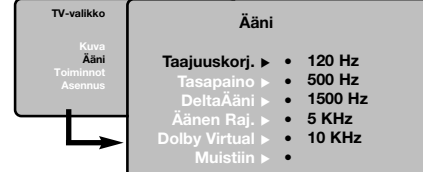

- $\bullet$  Valitse haluamasi asetus näppäimillä ▲▼ ja muuta sitä näppäimillä <
- $\bigodot$  Kun olet määrittänyt tarvittavat asetukset, tallenna ne valitsemalla vaihtoehto **Tallenna** ja näppäintä ▶.

*Tallentaa taajuuskorjain asetukset, paina näppäintä MENU, valitse Muistiin ja paina näppäintä* π*.*

 $\bullet$  Poistu valikoista painamalla näppäintä  $[i+]$ .

#### **Toiminnot-valikon käyttö**

& Paina näppäintä **MENU**, valitse **Toiminnot** (œ) ja paina näppäintä ▶.

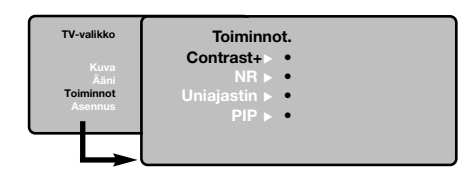

#### **Asetusten kuvaus:**

- **Valoisuus**: muuttaa kuvan kirkkautta.
- **Väri**: muuttaa värin voimakkuutta.
- **Kontrasti**: säätää vaaleiden ja tummien sävyjen eroa.
- **Terävyys**: muuttaa kuvan terävyyttä.
- **Värilämpö**: säätää kuvan värilämpöä: **Kylmä** (siniseen vivahtava), **Normaali** (tasapainotettu) tai **Lämmin** (punaiseen vivahtava).
- **Muistiin**: tallentaa kuvan asetukset.

#### **Asetusten kuvaus:**

- **Taajuuskorjain**: tällä toiminnolla voit säätää äänenkorkeutta (alueella 120 Hz - 10 kHz).
- **Tasapaino**: tasapainottaa oikean- ja vasemmanpuoleisen kaiuttimen äänen.
- **Deltaääni**: tasoittaa eri kanavien ja EXTliitäntöjen väliset äänenvoimakkuuserot.Tätä asetusta voi käyttää kanavien 1 - 40 ja EXTliitäntöjen kanssa.
- **Äänen raj.** (automaattinen äänenvoimakkuuden rajoitin): säätää automaattisesti äänenvoimakkuutta, etenkin kanavia vaihdettaessa ja mainosten aikana.
- **Dolby Virtual**: Kytkee surround-äänitehosteen päälle tai pois päältä.
- *Pääset muuttamaan säätöjä myös näppäimellä* Q*.* • **Muistiin**: tallentaa ääniasetukset.
- é Voit säätää seuraavia asetuksia: • **Contrast+**: säätää kuvan kontrastia automaattisesti. Kuvan tummat alueet näkyvät mustina.
	- **NR**: vähentää kuvassa olevia häiriöitä (lumisadetta), jos kuva on huono.
	- **Uniajastin** *(vain joissakin malleissa)*: voit valita ajanjakson, jonka jälkeen tv siirtyy valmiustilaan. • **PIP**: PIP-kuvan koon ja sijainnin asetus.
- $\Theta$  Poistu valikoista painamalla näppäintä  $\ddot{\mathbf{H}}$ .

## **Teksti-tv**

Teksti-tv on joidenkin tv-yhtiöiden tarjoama tietojärjestelmä, jonka sisältämää tekstiä voidaan lukea kuin sanomalehteä. Sen avulla kuvaruutuun saadaan myös tekstitys huonokuuloisia katsojia ja vieraskielisiä ohjelmia varten (esimerkiksi kaapeli- ja satelliittikanavat).

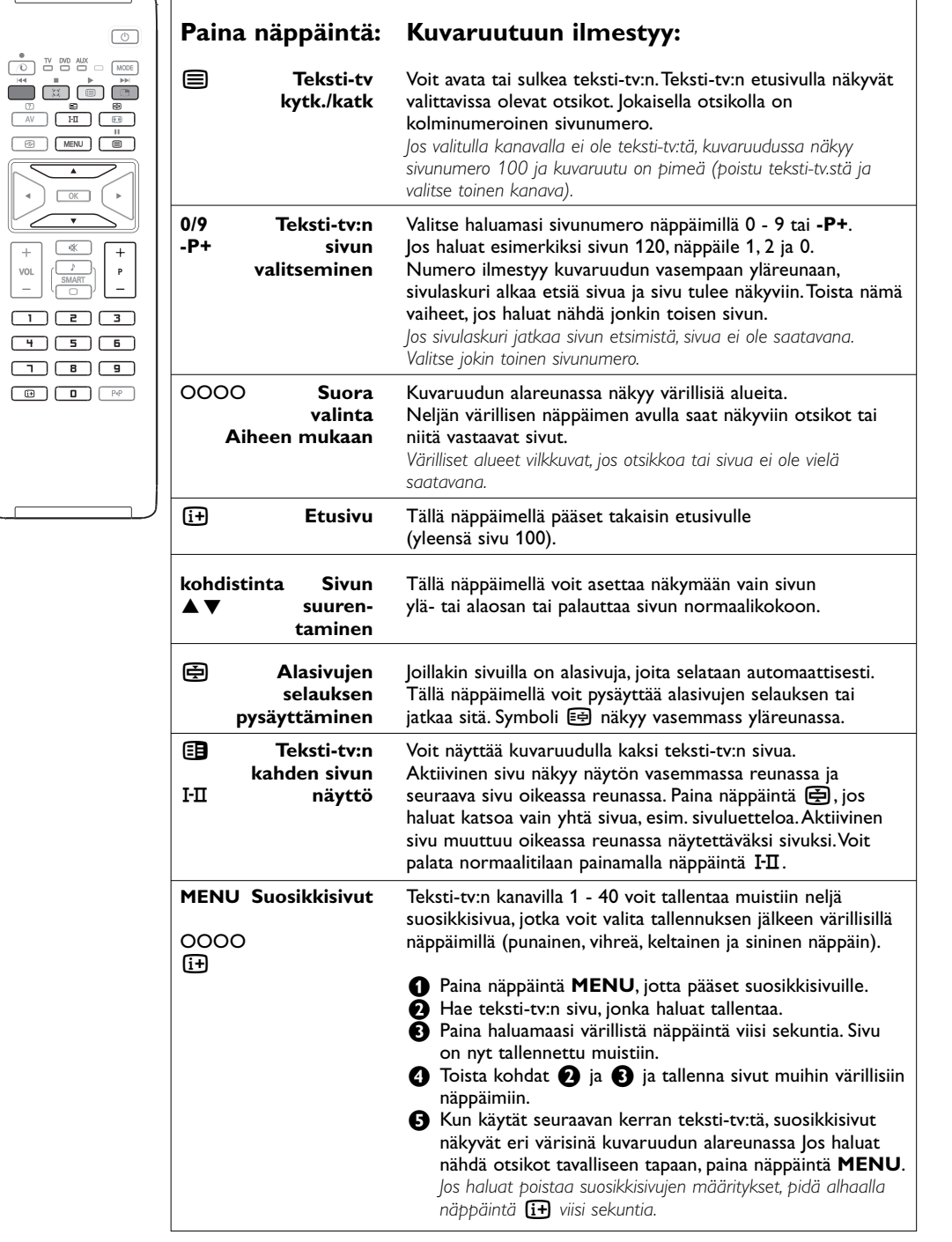

8

## **Tv:n oikeassa sivussa olevat painikkeet**

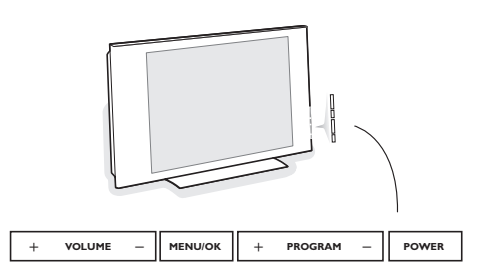

Jos kauko-ohjain katoaa tai rikkoutuu, voit silti hoitaa joitakin perussäätöjä television oikeassa sivussa olevilla painikkeilla.

## **Käyttö monitorina**

#### **HUOM.:**

- Käyttäessäsi televisiota tietokoneen monitorina havaittavissa voi olla heikkoja vinottaisia häiriöviivoja, kun sitä käytetään häiritsevässä sähkömagneettisessa ympäristössä, mutta se ei vaikuta tämän laitteen suorituskykyyn.

Paina:

• **POWER** : virtakytkin.

• **+ VOLUME -** : äänenvoimakkuuden säätö.

• **+ PROGRAM -** : ohjelmavalinta. • **MENU**: valikkojen valinta ja poisto: pain. Tämän jälkeen voit valita säätökohteen näppäimillä **+ PROGRAM -** ja tehdä säätöjä

näppäimillä **+ VOLUME -**.

- Paremmen suorituskyvyn saamiseksi suositellaan käytettäväksi hyvälaatuista DVI/VGA kaapelia, jossa on hyvä häiriösuodatin.

Televisiota voi käyttää tietokonemonitorina. *Huom!:Yhdistä tietokone televisioon ja säädä resoluutio (ks. s. 12).*

- & Painamalla **AV**-näppäintä saat näkyviin **Source list** valikon.
- **O** Siirry valikossa kohtaan PC käyttäen kohdistin näppäimiä ylös/alas. Paina ▶ vaihtaaksesi tvtilan PC-tilaksi.
- **a** Palaa TV toimitilaan toistamalla vaiheet **a** ja é, mutta valitse **TV**.

#### **PC-valikko**

Saat PC-toiminnon viritysasetukset näkyviin painamalla **MENU**.Tee viritykset kohdistimella (viritykset tallentuvat muistiin automaattisesti):

#### **Kuva:**

- **Valoisuus/Kontrasti**: kirkkauden ja kontrastin säätö.
- **Vaaka/Pysty**\*: kuvan vaaka- ja pystyasetus.
- **Värilämpö**: värisävyjen säätö (kylmä, normaali tai lämmin).

#### **Audiovalinta:**

Valitaksesi äänilähteen, joka kuuluu tv.stä (**PC** tai **TV**).

#### **Toiminnot:**

- **Vaihe/Kello**\*: vaaka- (**Vaihe**) ja pystysuorien (**Kello**) häiriöviivojen poistaminen.
- **Kuvakoko**: PC-toiminnon kuvaruutukoon valinta (suuri - alkuperinen).
- **PIP**: PIP-kuvan koon ja sijainnin asetus.
- **Autom. säätö**\*: automaattiasetus.

#### **Palauta tehd.as.:**

Valmistajan asetusten palautus (oletusasetukset).

*\* Näitä säätöjä ei voi käyttää silloin, kun tietokone on yhdistetty liitäntään DVI.*

## **HD-toiminto**

HD (High Definition) toimitilassa voit nauttia kirkkaimmista ja terävämmistä kuvista DVI tuloliittimien kautta, jos käytät HD vastaanotinta/ lisälaitetta, joka voi lähettää teräväpiirto-ohjelmaa. *Yhdistä ensin HD-laite televisioon (ks s. 12).*

- & Painamalla **AV**-näppäintä saat näkyviin **Source list**-valikon.
- é Valitse HD siirtämällä kohdistinta ylös/alas ja vaihda TV sitten HD-toimitilaan painamalla kohdistimen oikeaa puolta.*.*
- **8** Palaa TV toimitilaan toistamalla vaiheet **0** ja é, mutta valitse **TV**.

#### **HD menun käyttö**

Pääset HD toimitilan omiin asetuksiin painamalla **MENU**-näppäintä. Säädä ne kohdistinta käyttäen (asetukset tallennetaan automaattisesti):

#### **Kuva:**

- **Valoisuus**: muuttaa kuvan kirkkautta.
- **Väri**: muuttaa värin voimakkuutta.
- **Kontrasti**: säätää vaaleiden ja tummien sävyjen eroa.
- **Terävyys**: muuttaa kuvan terävyyttä.
- **Värilämpö**: säätää kuvan värilämpöä: **Kylmä** (siniseen vivahtava), **Normaali** (tasapainotettu) tai **Lämmin** (punaiseen vivahtava).
- **Muistiin**: tallentaa kuvan asetukset.

## **Ääni:**

- **Taajuuskorj.**: tällä toiminnolla voit säätää äänenkorkeutta (alueella 120 Hz - 10 kHz).
- **Tasapaino**: tasapainottaa oikean- ja vasemmanpuoleisen kaiuttimen äänen.
- **Deltaääni**: tasoittaa eri kanavien ja EXTliitäntöjen väliset äänenvoimakkuuserot.Tätä asetusta voi käyttää kanavien 1 - 40 ja EXTliitäntöjen kanssa.
- **Äänen raj.** (automaattinen äänenvoimakkuuden rajoitin): säätää automaattisesti äänenvoimakkuutta, etenkin kanavia vaihdettaessa ja mainosten aikana.
- **Dolby Virtual**: Kytkee surround-äänitehosteen päälle tai pois päältä. Pääset muuttamaan säätöjä myös näppäimellä  $\Omega$ .
- **Muistiin**: tallentaa ääniasetukset.

#### **Toiminnot**

- **Uniajastin**: voit valita ajanjakson, jonka jälkeen tv siirtyy valmiustilaan.
- **PIP**: PIP-kuvan koon ja sijainnin asetus.
- **Horisont. säätö**: säätää kuvan vaakasuoran paikan.

*(Vain joissakin malleissa)*

#### **PC tai HD-toiminnolla PIP-toiminnon käyttö**

PC tai HD-toiminnolla ruutuun on mahdollista saada ikkuna, jossa näkyy tv-kuva. PIP-toiminnolla voi samanaikaisesti seurata tv-kuvaa, joka näkyy ruudulla pienennetyssä ikkunassa. *Huomaa: PIP-toiminto on käytettävissä vain, jos tietokone tai HD- lisälaitetta on yhdistetty liitäntään DVI ja jos tietokoneessasi on digitaalinen lähtöliitin. (DVI OUT to DVI IN). Ks s. 12.*

- & Paina näppäintä æ. Ruutuun ilmestyy PIP-ikkuna, jossa tv-kuva näkyy pienennettynä.
- $\bullet$  Painamalla uudelleen painiketta  $\bullet$  voit muuttaa ikkunan kokoa, vaihtaa dual screen -toiminnolle ja saada ikkunan pois näkyvistä.
- " Jos haluat vaihtaa PIP-ikkunassa näkyvää kanavaa, paina **-P+**.

*Huom.: audiovalinta ei ole mahdollista HD PIP-tilassa.*

## **Oheislaitteiden liittäminen**

#### Televisiossa on liitäntöjä laitteen takana ja sivulla.Takana sijaitsevat liitännät **EXT1**, **EXT2** ja **DVI**. Painamalla **AV**-näppäintä saat näkyviin **Source list**-valikon, josta voit valita ohjelmalähteeksi tv:n tai jonkin seuraavista: **EXT1**, **EXT2/SHVS2**, **AV/SVHS3**, **PC** tai **HD**.

*EXT1-liitännässä on audio- ja video (CVBS) tulot ja -lähdöt sekä RGB-tulosignaalit. EXT2-liitännässä on audio- ja video (CVBS) tulot ja -lähdöt sekä S-VHS tuloliitännät. Sivuliitännöissä on audio tuloliittimet, CVBS/S-VHS tuloliittimet, kuulokkeen lähtöliitin.*

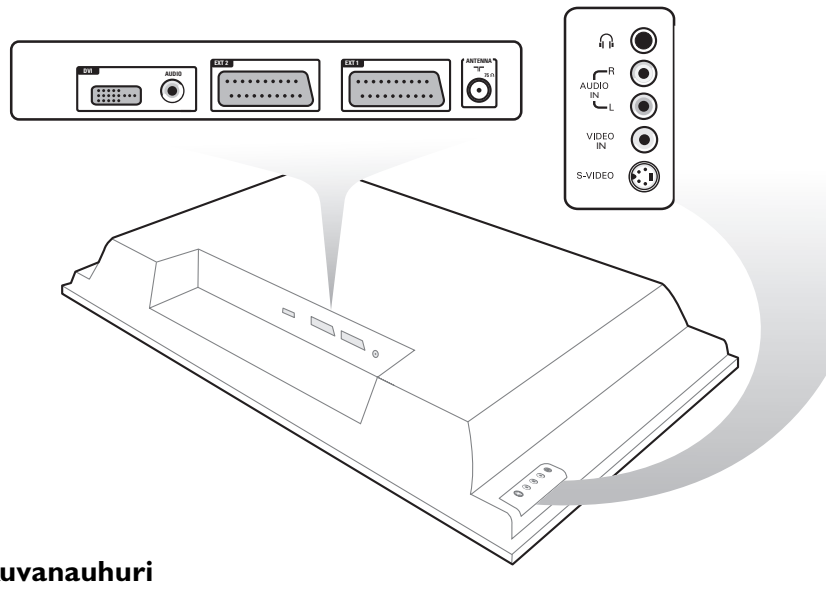

Suomi

## **Kuvanauhuri**

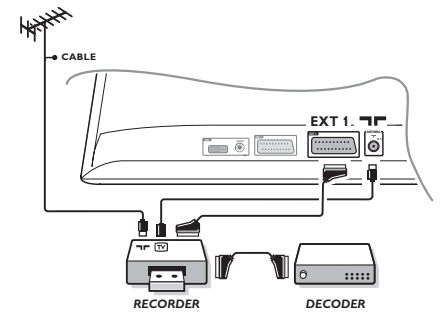

#### Käytä hyvälaatuista eurojohtoa.

*Jos kuvanauhurissasi ei ole AV-liitäntää, voit käyttää antenniliitäntää. Suosittelemme kuvanauhurin testisignaalin virittämistä ohjelmanumerolle* **0** *toistaaksesi kuvanauhurista tulevan kuvan.*

#### **Liitä dekooderi kuvanauhuriin**

Kytke dekooderi kuvanauhurin toiseen euroliitäntään. Voit nauhoittaa salattuja lähetyksiä.

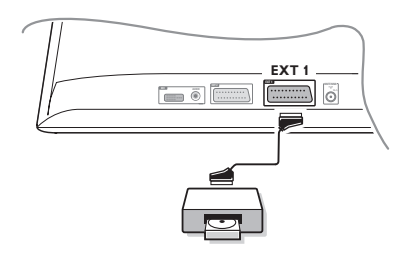

# **Muut laitteet Satelliittivastaanotin, CDV, dekooderi, DVD, pelit jne.**

Tee ohessa kuvatut liitännät. Liitä laite (digitaalinen dekooderi, pelejä, videosoittimia, tiettyjä DVD-ohjaimia (varustetti RGB)) ja toinen laite liittimeen **EXT1**.

#### **Kytketyn laitteen valinta**

Valitse **EXT1** painamalla kaukosäätimen **AV**-näppäintä.

## **Sivuliitännät**

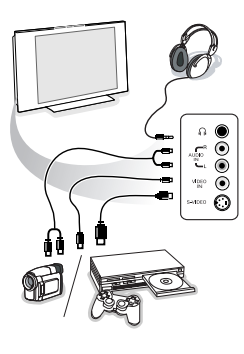

## Tee ohessa kuvatut liitännät.

Valitse näppäimellä **AV** vaihtoehto **AV/S-VHS3**. *Jos käytössäsi on monoääninen kamera, liitä sen äänisignaali AUDIO L- tai AUDIO R -tuloliitäntään. Ääni kuuluu automaattisesti television oikeasta ja vasemmasta kaiuttimesta.*

#### **Kuulokkeet**

Voit säätää äänenvoimakkuutta näppäimillä **- VOLUME +**. *Kuulokkeen impedanssin pitää olla 32 - 600 ohmia.*

#### **Yhdistä DVI-liitin**

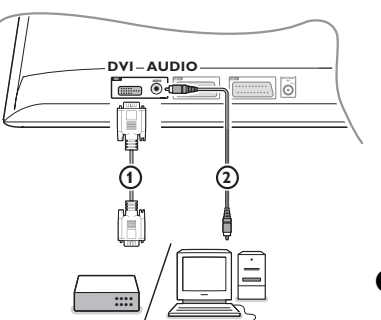

**DVI**-liitännästä saadaan seuraavat tv- ja monitorinäyttötoiminnot:

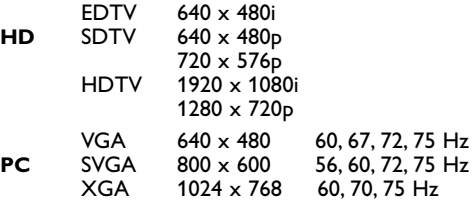

*Huom.: Konfiguroi tietokone asetukselle 1024x768, 60 Hz saadaksesi optimaalisen resoluution.Tarvittaessa voit säätää kuvan paikan ruudun keskelle painamalla kohdistinta* ◀▶, ▲▼.

& Valitse sen laitteen (DVD, HDTV, STB, PC ...) liitintyyppi, jonka haluat liittää televisioon DVI-liittimellä.

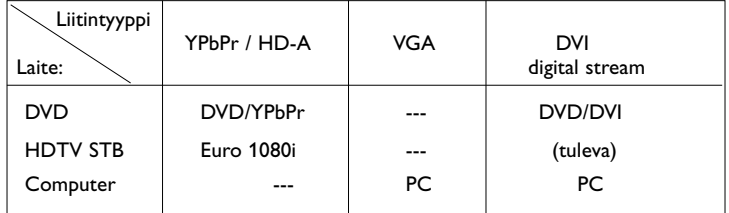

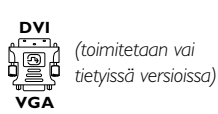

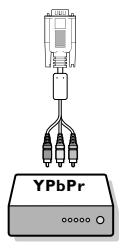

é Käytä tarvittaessa sopivaa sovitinta.

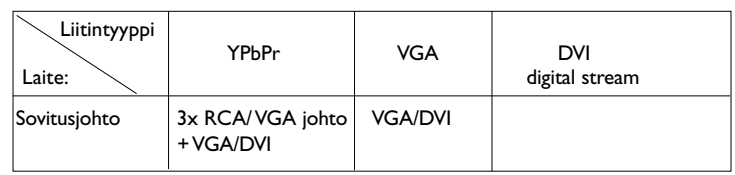

 $\bullet$  Yhdistä laite television pohjassa olevaan DVI-liittimeen  $\sigma$ .

' Yhdistä audiojohto 2 television liitäntöihin **AUDIO R** (oikea) ja **L** (vasen).

## **DVD- ja videolaitteiden painikkeet**

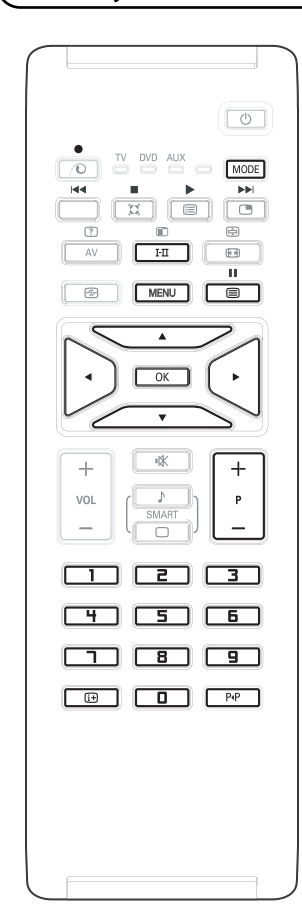

Kauko-ohjaimella voit ohjata DVD:n VCR:n päätoimintoja.

Valitse haluamasi toimitila painamalla **MODE** näppäintä: **DVD** tai **AUX** (videosoitin).

Kauko-ohjaimen merkkivalo syttyy ja ilmaisee valitun toimitilan. Se kytkeytyy pois automaattisesti, ellei sitä käytetä 20 sekunnin aikana. Kauko-ohjain palautuu automaattisesti TV-toimitilaa.

Seuraavat näppäimet ovat toiminnassa laitteesta riippuen:

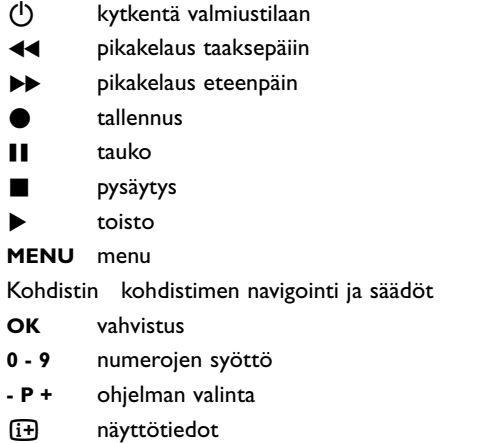

P<sub>4</sub>P T-C toiminto (DVD); indeksitoiminto (VCR)

*Kauko-ohjain on yhteensopiva kaikkien Philips AV-laitteiden kanssa, jotka käyttävät RC5 standardia ja kaikkien DVD-laitteiden kanssa, jotka käyttävät RC6 standardia.*

R

yhdistetään kiinteään tukipisteeseen.

Varastamisen ehkäisemiseksi televisiossasi on Kensington Security Slot- turvalukitusjärjestelmä. Kensington-varkaudenestolukko on ostettava erikseen. Kensington-lukko on muovipinnoitettu lukolla varustettu teräskaapeli.Toinen pää kiinnitetään tv:ssä olevaan Kensington Security Slot-aukkoon ja se lukitaan siihen erikoisavaimella.Toinen pää

*® Kensington ja MicroSaver ovat ACCO World Corporation:in rekisteröityjä USA:laisia tavaramerkkejä mukaanlukien maailmanlaajuiset julkaisut rekisteröinnistä ja vireillä olevista hakemuksista muissa maissa. Kaikki muut rekisteröidyt ja rekisteröimättömät tavaramerkit ovat vastaavien haltijoiden omaisuutta.*

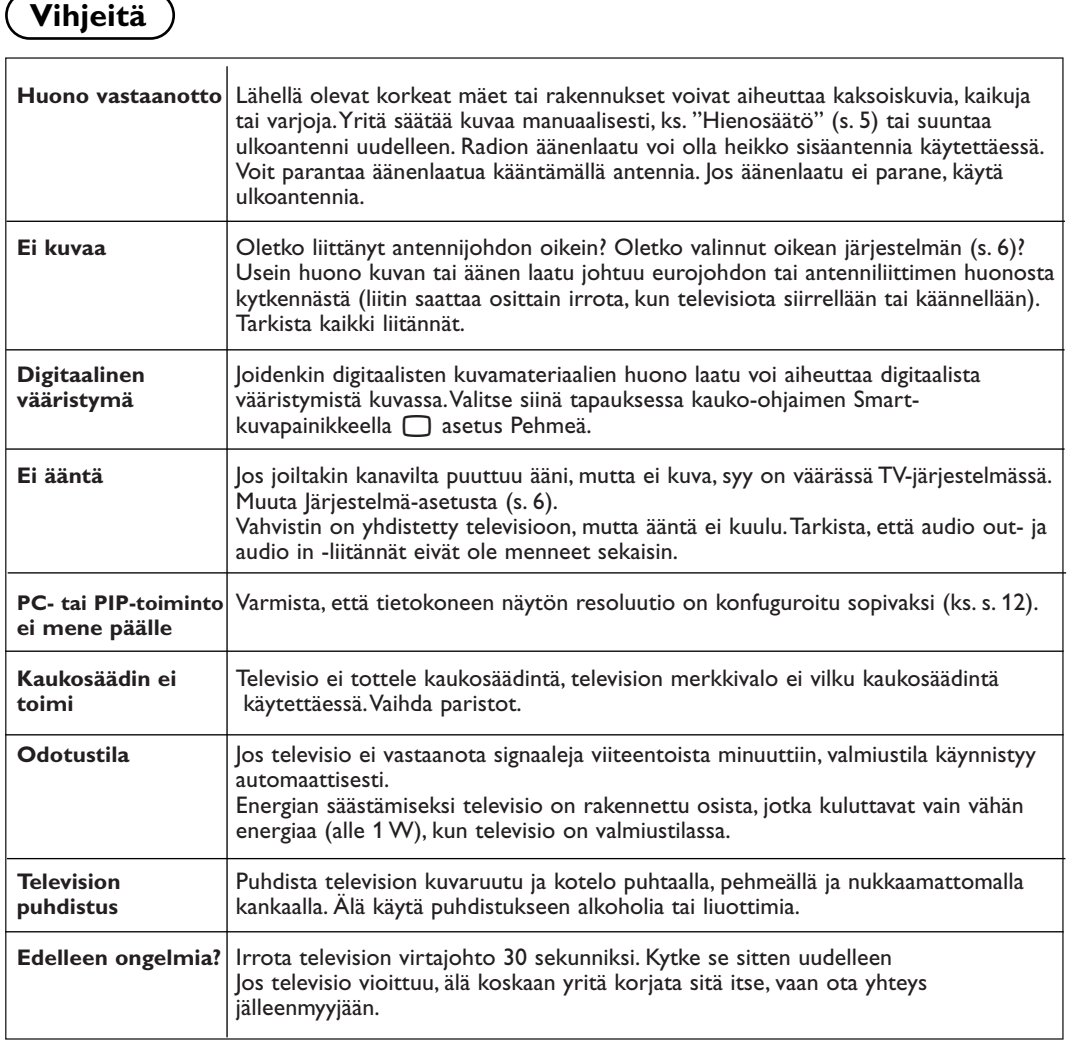

## **Sanasto**

- **DVI** (Digital Visual Interface): Digital Display Working Group (DDWG) -ryhmän luoma digitaalinen käyttöliittymästandardi, joka mahdollistaa PC:n liitämisen sekä analogiseen, että digitaaliseen monitoriin.
- **VGA** (Video Graphics Array): yleinen standardi grafiikan näyttöjärjestelmille tietokoneissa.
- **RGB-signaalit**:Videosignaalia siirretään kaapelissa siten, että kaikki kolme perusväriä: punainen, vihreä ja sininen välittyvät itsenäisesti omilla johtimillaan.Tämä eliminoi keskinäishäiriöt ja parantaa kuvan laatua.
- **S-VHS-signaalit**: Kaksi eroteltua videosignaalia Y/C, joita käytetään S-VHS- ja Hi-8 tallennusstandardeissa. Luminanssisignaali Y (mustavalkoinen) ja krominanssisignaali C (väri) tallennetaan nauhalle erikseen. Näin saavutetaan

parempi kuvan laatu kuin tavanomaisella videotallennuksella (VHS ja 8 mm), joissa Y/Csignaalit sekoitetaan yhdeksi ainoaksi videosignaaliksi.

- **Nicam-ääni**: Menetelmä, joka mahdollistaa äänen lähettämisen digitaalisena.
- **Järjestelmä**:Televisio-ohjelmia ei lähetetä kaikissa maissa samalla tavalla. On olemassa erilaisia normeja: BG, DK, I tai LL'. Järjestelmä-asetusta (s. 5) käytetään eri normien valitsemiseen.Tätä ei pidä sekoittaa PAL-tai SECAM- värikoodaukseen. PAL-järjestelmää käytetään useimmissa Euroopan maissa. SECAM-järjestelmää käytetään Ranskassa, Venäjällä ja useimmissa Afrikan maissa. Tuloliitännät EXT1 ja EXT2 voivat toistaa NTSCvärikoodauksella tehtyjä nauhoituksia.